# <span id="page-0-0"></span>INFORMATION

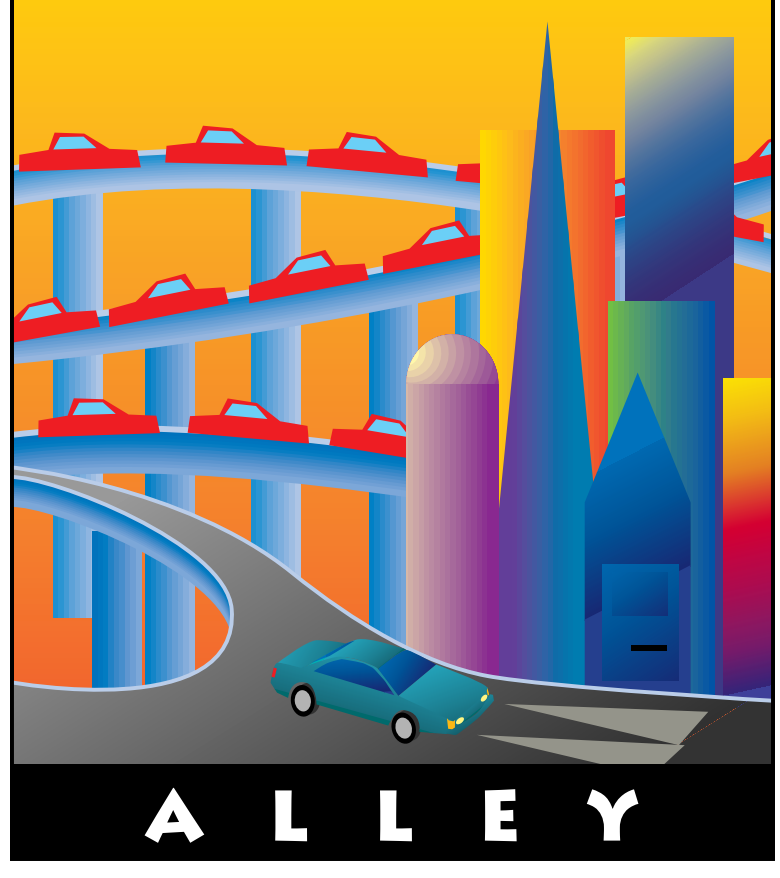

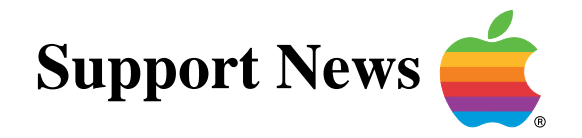

## **October 2, 1995**

Volume II, Issue 12

**"Get Off the Highway and Into the Alley** ™**"**

## **In This Issue...**

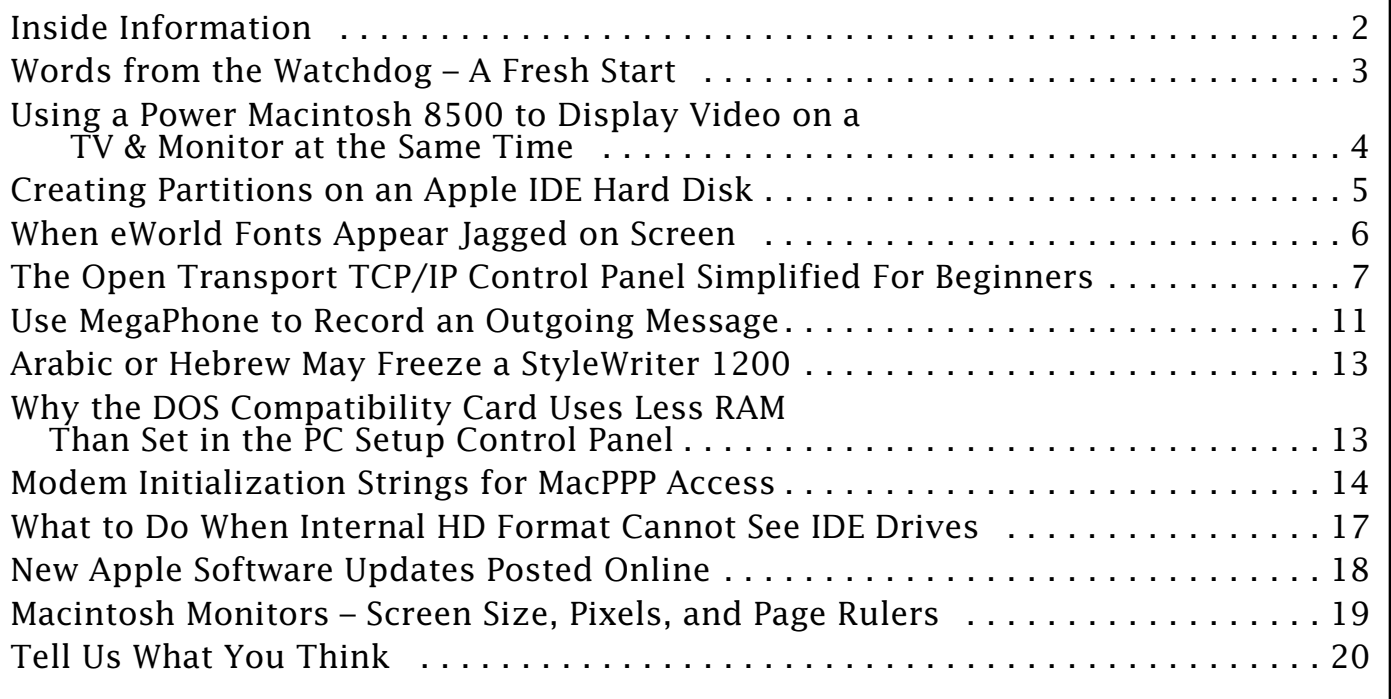

A bi-weekly publication of Apple Computer, Inc. – Customer Services Division

### **Inside Information...** Pg. 2

#### <span id="page-1-0"></span>**About the Information Alley**

The **Information Alley** ™ is a publication of Apple Computer, Inc., Support Information Services. The goal of the **Information Alley** is to help you get full use of your Apple computers, peripherals, and software. We make every attempt to include articles that have the broadest audience possible. However, we do sometimes print articles that do not apply to our international readers.

#### **Where to Find the Information Alley**

The **Information Alley** is available through a variety of online services and via an Internet list server.

For a complete list of where to find the **Information Alley**, call the Apple Fax line at 1-800-505-0171 and request document #20720. You can also get an index to back issues by requesting document #20719.

Optionally, you can search the Technical Information Library; use "information alley" as the search string. Available articles are:

- **• Information Alley: Where to Find Online**
- **• Information Alley: Index of Vol I Issues**
- **• Information Alley: Index of Vol II Issues**

#### **Information Alley Formats**

The **Information Alley** is available in these formats:

#### **Adobe Acrobat**

Requires the Macintosh, DOS, Windows, or UNIX Acrobat Reader. The free Readers are available via the Adobe BBS (206) 623-6984, America Online, Compuserve, or the World Wide Web at this URL: **http://www.adobe.com/**.

#### **Common Ground**

Includes the imbedded Common Ground Macintosh MiniViewer. This format requires no external reader.

#### **SeText**

Includes no graphics or special magazine formatting. Formatted to be read with EasyView or any word processor.

#### **Submissions and Letters**

We welcome articles of general interest to Apple computer users, letters to the editor, and suggestions for future articles. Send submissions to:

Information Alley 1200 East Anderson Lane MS: 212-STI Austin, TX 78752

Fax: (512) 908-8018 e-mail: alley@apple.com

Please do not send us your support questions.

### **Copyright Notice**

This newsmagazine is copyrighted, with all rights reserved. Individual articles in this newsmagazine may be reprinted, in their entirety, without prior written permission from Apple as long as full credit is given to Apple Computer and the **Information Alley** is listed as the source of the information.

You must have prior written permission from Apple Computer to excerpt or paraphrase portions of articles from this newsmagazine. For permission, contact: Diana Ezell, Editor or call (512) 908-8975.

#### **Trademarks**

The Apple logo is a trademark of Apple Computer, Inc., registered in the U.S. and other countries.

Apple, the Apple logo, APDA, AppleLink, AppleShare, AppleTalk, A/UX, EtherTalk, HyperCard, HyperTalk, ImageWriter, LaserWriter, LocalTalk, Macintosh, and ProDOS are trademarks of Apple Computer, Inc., registered in the U.S. and other countries.

Apple Desktop Bus, Balloon Help, Disk First Aid, Finder, SuperDrive, Information Alley, "Get off the Highway and Into the Alley", and TrueType are trademarks of Apple Computer, Inc.

Classic is a registered trademark licensed to Apple Computer, Inc.

AppleCare is a service mark of Apple Computer, Inc., registered in the U.S. and other countries.

All other products mentioned in this newsmagazine are trademarks of their respective companies. Mention of third-party products is for informational purposes only and constitutes neither an endorsement nor a recommendation. Apple assumes no responsibility with regard to the performance of these products.

Apple Computer, Inc., products (hardware and software) described in this newsmagazine are subject to update and change. This newsmagazine makes no assurance that functions and technical information described here is not superseded by subsequent releases of the product described.

The Information Alley is produced using FrameMaker 4.0 on a [Power](#page-0-0)  Macintosh running System 7.5.

#### **Published bi-weekly by**

**Apple Computer, Inc. 1200 East Anderson Lane Austin, TX 78752 (512) 908-8975 Support Information Services MS: 212-STI**

Diana Ezell, Editor

Leslie Dolan Fred Widmer Regular Columnists: Wayne Brissette Diana Ezell Mark Aitala

© 1994-95 by Apple Computer, Inc.

Pg. 3

<span id="page-2-0"></span>**Words From the Watchdog (Editor)**

### **A Fresh Start**

By Diana Ezell

If you read the last issue of the *Information Alley*, you may already know that our editor, Janet

Christian, is moving on to another position within Apple. In doing so, she has turned the magazine over to me. I promise to keep up the quality and timeliness of the magazine. I also have some exciting new ideas for publishing this magazine in different formats. Stay tuned for further details in upcoming issues.

### **Who Am I?**

In the mean time, please allow me to introduce myself. I have been working at Apple, writing and editing articles for Apple's Technical Information Library (TIL), for almost a year. Prior to working on articles for the TIL, I answered Apple's 800- SOS-APPL technical support phones for two and a half years. Before I came to Apple I wrote user manuals for a company that manufactures computer-controlled concert lighting fixtures. I also worked for the supercomputer center at one of Texas' largest universities, writing nuclear engineering manuals, as well as editing and laying out their department newsletter.

### **Introducing the Watchdog**

You may be wondering why I have changed from the Alley Cat to the Watchdog. It is not that I don't like cats. As a matter of fact I have a lovely little cat at home. On the other hand, I love dogs. I raise and show Cardigan Welsh Corgis. Since I am taking over the magazine, I decided it was time for a change.

I chose the dog persona because I like the idea of being the watchdog on the lookout for any new, important, interesting, and useful information that would be helpful to Apple Macintosh users of all skill levels. I hope that everyone from home computer users to companies' Systems Administrators will find the magazine a valuable source of Apple Macintosh information. I intend for the *Information Alley* to be a source of helpful software and hardware usage tips, in-depth technical articles, and a wide variety of information covering basic Macintosh computer usage skills.

### **Inviting Your Suggestions**

While I will do my best not to allow any important news to escape me, if you have any suggestions for improving, or questions about, the magazine, please don't hesitate to write to me. The phone number, fax number, and internet e–mail address will remain the same. I look forward to hearing from you.

Information Alley Fax: (512) 908-8018 1200 East Anderson Lane e-mail: alley@apple.com MS: 212-STI Austin, TX 78752  $(512)$  908-8975.

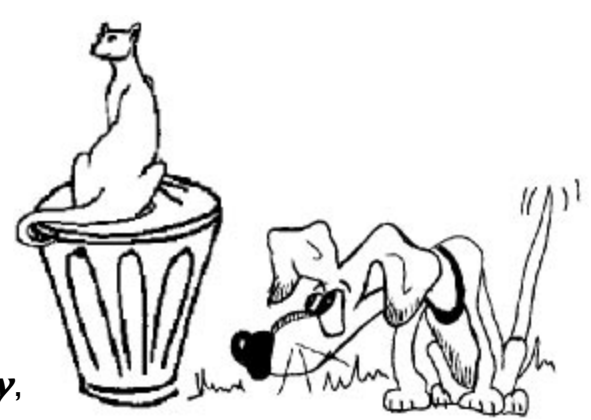

## <span id="page-3-0"></span>**Using a Power Macintosh 8500 to Display Video on a TV & Monitor at the Same Time**

### By Anthony Snyder

If you have a Power Macintosh 8500 you can output video to a television and to your computer monitor simultaneously. However, you may be limited in the way you can set up this configuration by the amount of Video Random-access Memory (VRAM) in your computer.

The Power Macintosh 8500 can be configured with either 2 or 4 megabytes (MB) of VRAM.

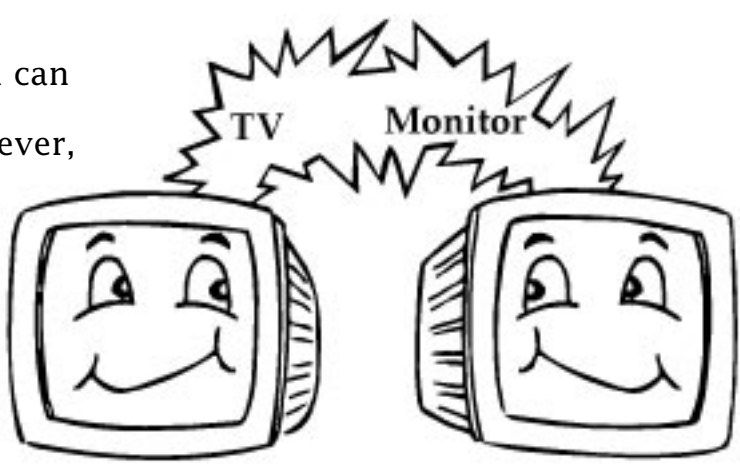

### **2 MB of VRAM**

If your Power Macintosh 8500 is equipped with 2 MB of VRAM, you can display video on either a computer monitor or a television, but not both at the same time. The computer detects what type of display device is attached when starting up and makes the proper adjustments. The computer defaults to the monitor when both a monitor and television are attached, hence the television screen will be black. Follow these directions to display video on a television from your computer:

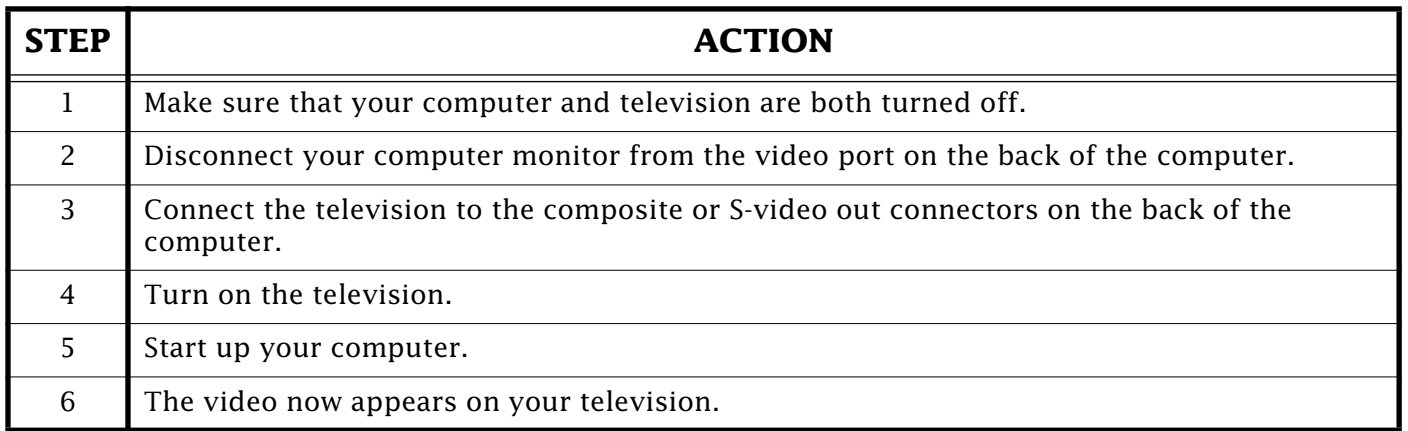

If, after following these steps, there is still no image on the television, you need to make sure that the VRAM Dual Inline Memory Modules (DIMMs) are installed in the slots labelled "1" on the logic board. If the VRAM DIMMs are installed in the slots labelled "2", the video out feature does not work.

If you want to use both the television and monitor at the same time, you need to add an additional 2 MB of VRAM to your computer. If you install additional VRAM you can also use a larger desktop, or use video mirroring for presentations and recording.

### <span id="page-4-0"></span>**4 MB of VRAM**

If your Power Macintosh 8500 is equipped with 4MB of VRAM, you can view the desktop on both the monitor and the television. If no image appears on the television, you need to open the unit and check the video cable connections.

#### **Troubleshooting**

**Warning!** Your computer contains electrically sensitive parts. To avoid damaging your computer, discharge static electricity that may be on your clothes or body by touching the power supply case before working with the assembly.

> The following troubleshooting directions are provided primarily for Apple Service providers. If you attempt to perform upgrades or repairs yourself, any damage you may cause to your equipment will NOT be covered by your warranty.

Examine the internal AV ribbon cable and make sure it is attached between the logic board and the external composite and S-video connectors on the back panel of the computer. The internal ribbon connector must be attached to the logic board for the detection circuitry to operate properly. If the cable [is no](#page-0-0)t connected properly, reconnect the internal cable to correct this problem.

## **Creating Partitions on an Apple IDE Hard Disk**

#### By Jeff Guidice

It is possible to partition an IDE hard drive on a Macintosh using Apple's Drive Setup software.

Drive Setup is supported on all of the current Power Macintosh computers and 68LC040 computers that have IDE drives installed. This includes all the original Power Macintosh machines as well as the new PCI-based Power Macintosh computers. The Power Macintosh upgrade card is not supported.

Drive setup 1.0 shipped with the Power Macintosh 9500/120 and 9500/132. Drive Setup replaces both Apple HD SC Setup and Internal HD Format utilities. Drive Setup 1.0.2 is available on online services. With Drive setup you may partition Apple hard drives as follows:

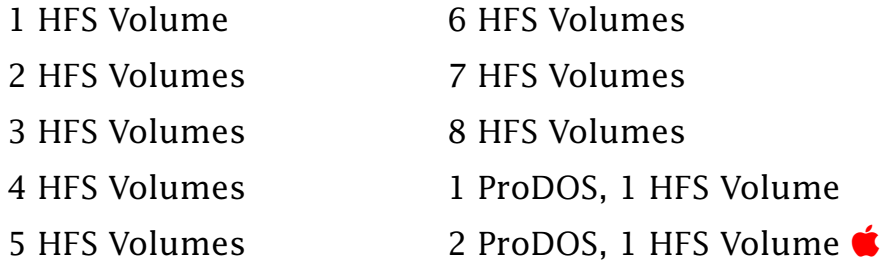

## <span id="page-5-0"></span>**When eWorld Fonts Appear Jagged on Screen**

### By James Ezell

Most new Macintosh computers are shipping with a copy of eWorld. If the fonts on your screen look jagged and jumbled together when you use eWorld, your eWorld fonts may be damaged or missing. You can correct this problem by following these steps:

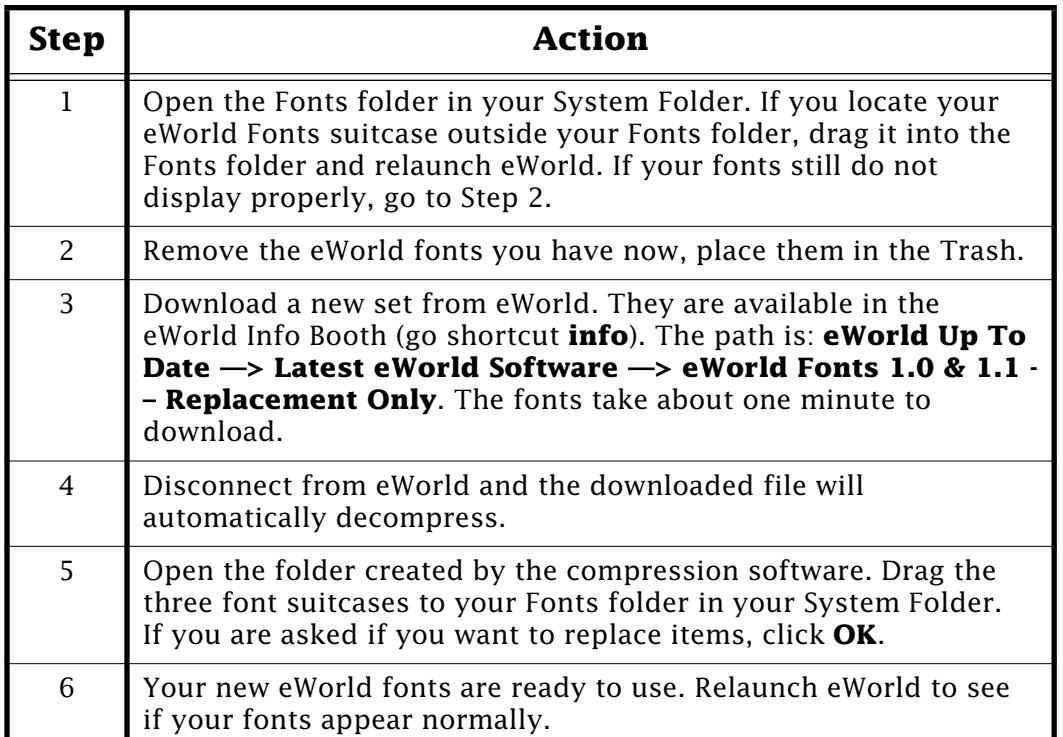

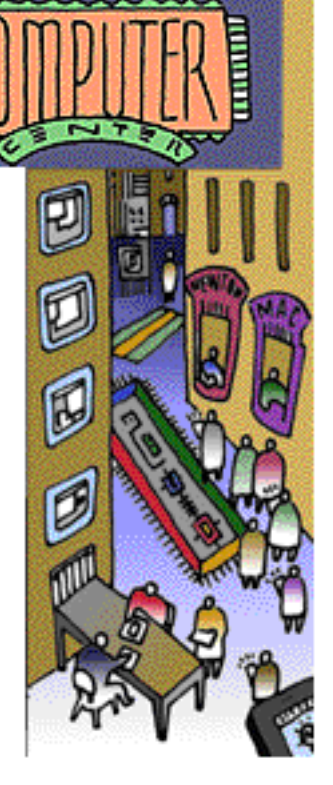

If this does not resolve your issue, you can post this question in the eWorld support forum in the Info Booth by using the shortcut **eac** or clicking on the **Info Booth** icon in the Town Square. There, you can find answers to your eWorld questions, eWorld usage tips, and a member's support board where other users can help you out. Additionally, you may call the eWorld Assistance Center at 800-775-4556.

### **Tips and Tidbits**

#### **PhotoFlash and QuickTime 2.1 – Blank Images**

After installing QuickTime 2.1, PhotoFlash 2.0 may display blank white images instead of pictures. To correct this you must reinstall PhotoFlash 2.0, then install the PhotoFlash patcher, then re-start your computer.

[Contributed by Murray Wheeler]  $\bullet$ 

## <span id="page-6-0"></span>**The Open Transport TCP/IP Control Panel Simplified For Beginners**

### By Terrie Beloin

This article provides a simplified explanation of the elements of the Open Transport, TCP/IP control panel settings.

- **Q:** What does the TCP/IP control panel let me do?
- **A:** The Transmission Control Program/ Internet Protocol (TCP/IP) control panel lets your Macintosh speak the protocol or "language" of the Internet. The Mac OS uses AppleTalk, the protocol of Apple Macintosh computers and LaserWriter printers. But the Internet

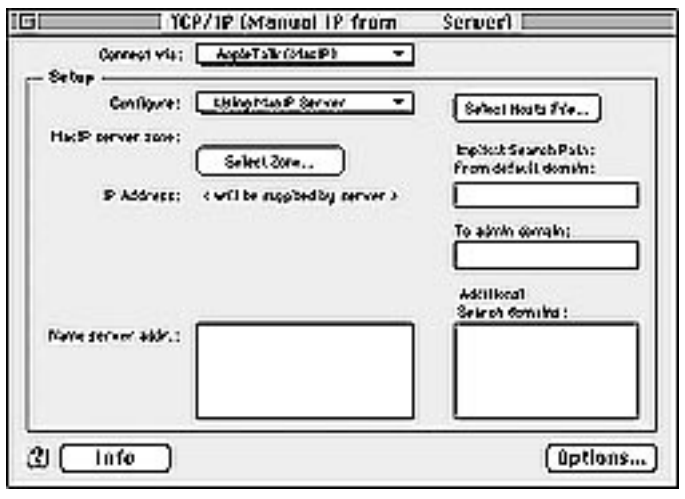

uses the TCP/IP protocol suite, which is the "language" of UNIX systems.

- **Q:** What is an IP address?
- **A:** Each machine or "host" connected to the Internet must have a unique IP address in order to communicate with other hosts. It is like a telephone number. An IP address is a 32-bit number, usually expressed in dotted decimals, for example: **128.1.1.24**
- **Q:** What is the significance of the dotted decimals in an IP address?

**A:** Similar to the way a telephone number is divided into area code, exchange, and individual phone number, an IP address is also subdivided into octets (each "octet" is 8 bits, 8 bits X 4 octets = 32 bits) that designate network, subnetwork, and node.

The network is like the area code; it describes a certain piece of the Internet where your Macintosh is connected. A subnetwork is similar to an exchange; it further breaks down the network into smaller chunks, and each subnetwork can have its own range of nodes, like the individual phone numbers on that exchange. Note that not all networks use subnetworking to further divide their network.

- **Q:** What is the subnet mask?
- **A:** This mask is what is used to indicate which bits of your 32-bit IP address designate the "network", and which bits designate the "node".

Remember that the dotted decimal format is just an easy way of expressing the 32 bit address. If you were to write out the example address, **128.1.1.24**, in binary numbers, it would look like this:

### **10000000.00000001.00000001.00011000**

<span id="page-7-0"></span>The subnet mask is also a 32-bit number; when superimposed over the IP address, every bit that matched a "1" would be part of the "network", and every bit that matched a "0" would be part of the node. For example, a subnet mask of **255.255.0.0** would look like this:

### **11111111.11111111.00000000.00000000**

This would indicate that the first two octets of the IP address (128.1) indicated the network. The last two octets (1.24) are the node on the network 128.1.0.0.

There are three main classes of IP addresses and each class has a default subnet mask. The class is determined by the first few bits of the 32-bit IP address, as indicated below. For example, because the first bit of a class A address must be 0, when expressed in decimal numbers, the first octet will be 127 (01111111) or lower, because 128 in binary numbers starts with a "1": 10000000.

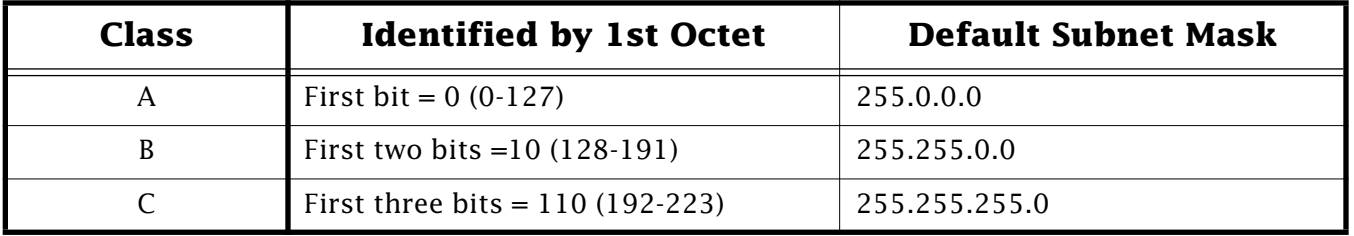

Each organization can use the bits for their nodes to define subnets at their routers. For example, a class A address has the first 8 bits defining the network. An organization might decide to take the two middle octets  $-16$  bits  $-$  to define subnets, and then the final 8 bits would define a node on the subnet on the network.

This information is used by routers to determine how to route the IP packets to the network you are attached to.

- **Q:** What are the different ways I can connect to the Internet?
- **A:** If you are connected to a LAN that has access to the Internet, you simply use that LAN connection for your Internet communications. If you are on an Ethernet or Token Ring LAN, you can select either **Ethernet** or **Token Ring**, respectively, in the **connect via** field of the TCP/IP control panel. These types of networks support different protocols, so you can direct AppleTalk and TCP/IP, as well as other protocols such as IPX, over these networks at the same time.

If you are on a LocalTalk LAN, or connecting via Apple Remote Access, then you are limited to using AppleTalk protocols. However, TCP/IP packets can be encapsulated in AppleTalk packets for transmission over these connections. This is referred to as "MacIP". To use MacIP, you need a MacIP server, which sits on both an AppleTalk and a TCP/IP network, and acts as a middleman between you and the Internet. You send your AppleTalk encapsulated IP packet to the MacIP server using AppleTalk protocols; it strips off the AppleTalk encapsulation, and places the IP packet out on the Internet. When packets are destined to you from the Internet, it does the reverse.

<span id="page-8-0"></span>If you are not on a LAN that has connections to the Internet, then you can gain access through Internet Service Providers (ISPs). SLIP (Serial Line IP) or PPP (Pointto-Point Protocol) connections give you access to the Internet, using your modem and phone lines.

- **Q:** Where do I get an IP address and a subnet mask?
- **A:** This information must come from the person who is in charge of the network you are physically connecting to. If you are connected to a LAN that has a connection to the Internet, talk to your network administrator. If you are using a SLIP or PPP connection, talk to your Internet Service Provider (ISP).

The network administrator or ISP will also tell you the manner in which you can obtain your IP address (whether you are assigned one that you have to enter manually, or whether you get one from a server), in addition to the other information you need to configure TCP/IP.

- **Q:** What are BOOTP, RARP, and DHCP?
- **A:** These terms stand for Bootstrap Protocol, Reverse Address Resolution Protocol, and Dynamic Host Configuration Protocol. These protocols let a computer obtain its IP address (and sometimes other information, such as subnet mask) from a server. In the simplest terms, when a machine needs an IP address (on a Macintosh, this might be when you first attempt to launch an application that uses TCP/IP protocols), it asks the server for an IP address. Depending on the type of server, you are either assigned an address that has been set aside especially for your machine, or you are given one from a pool of available addresses.

These protocols are used to make administration of large networks easier.

- **Q:** What is a domain name and a domain name server?
- **A:** Because it is difficult for humans to remember a series of somewhat meaningless numbers, we assign names to them. Apple Computer's domain is **apple.com**; it also has lots of subdomains, such as **corp.apple.com**, and **austin.apple.com**. The subdomains simply define smaller areas within the apple domain. A machine called **max** on the subdomain **info.apple.com** would have a fully qualified domain name of **max.info.apple.com**, and its IP address might be **204.16.92.4**. A domain name server in each domain is in charge of keeping a table of the machines in its network and their IP addresses. If you want to talk to **max** you can address it with either its IP Address or with its name. If you use its name, you need to resolve the name by asking a domain name server for that machine's IP address. This is all done behind the scenes.
- **Q:** How does domain name resolution work?
- **A:** Your network administrator or ISP should give you the IP addresses of one or more domain name servers. You list these in the field called **Name server addr:** in the TCP/IP control panel.

<span id="page-9-0"></span>Here is an example which shows how a name is resolved. Assume that Sue's TCP/IP control panel is configured with a domain name of **drc.corp.apple.com.** Her **admin** domain is **apple.com.** Also in her search domain names, she has entered **info.apple.com.**

She has listed three different IP addresses in the **Name server addr** field.

When Sue attempts to connect to a machine using its domain name, **max.austin.apple.com.**, her Macintosh computer contacts the first domain name server in the list to see if it can resolve the name (if it can give her the machine's actual IP address). If it cannot do so, the other name servers are tried, in the order Sue has listed them.

Note that **max.info.apple.com.** is a "fully-qualified" domain name; the period at the end indicates this. Using simply **max** is possible, but because **max** is not fully qualified (and this is clear because it does not contain a single "."), a domain name must be appended to it before a domain name server can resolve it.

First, Sue's own domain is tried: **max.drc.corp.apple.com.** If a search on this name fails, other attempts to resolve the name are made by dropping off one subdomain at a time, until she reaches her admin domain. For example, the searches are conducted on the following names, in the order given:

#### **max.drc.corp.apple.com**

#### **max.corp.apple.com**

#### **max.apple.com**

If the name is not found, it attempts to resolve the name using the domain name in the **Search domain names** field, in this case:

#### **max.info.apple.com**

**Q:** What is the host file?

**A:** A host file is a text file that resides at the root level of your System Folder, and contains a table of domain names and IP addresses. This table can also be used for domain name resolution, but domain name servers are more commonly used, because they are easier to manage and maintain. If your network adm[inistr](#page-0-0)ator gives you a host file to use, simply place it within your System Folder.

#### **Tips and Tidbits**

Use this table to decide which ColorSync System Profile (in the ColorSync System Profile control panel) to use for your PowerBook:

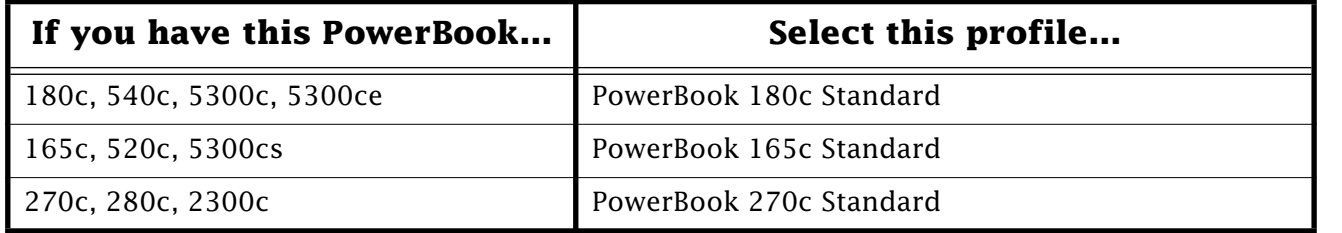

Non-[color](#page-0-0) PowerBooks computers do not use ColorSync. [Contributed by John Scalo] **■** 

## <span id="page-10-0"></span>**Use MegaPhone to Record an Outgoing Message**

### By James Ezell

MegaPhone is a screen-based telephone designed to work with the Macintosh Telephony Architecture and other features of the Macintosh Operating System such as PowerTalk. It comes bundled with the following Apple products: Macintosh Performa 6200CD, Macintosh Performa 6216CD, Macintosh Performa 6218CD, Macintosh Performa 6220CD, Macintosh Performa 6230CD, and Macintosh Performa 5215CD and with the GeoPort Telecom Adapter Kit.

One feature of MegaPhone is that it allows you to use your Macintosh computer as an answering machine. In

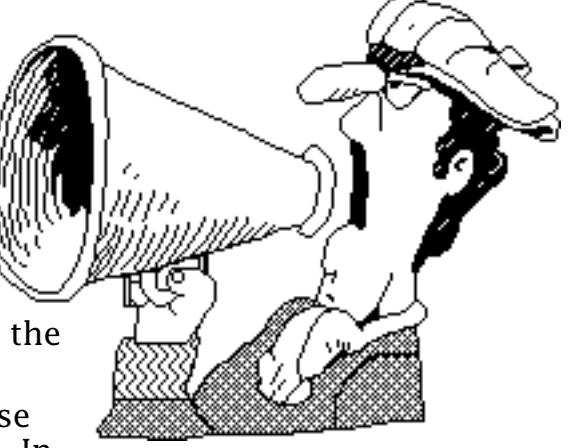

order to do this your computer must be powered on and the MegaPhone application must be running. Megaphone can be running in the background when the call comes in. In the Macintosh Performa computers the Global Village internal modem automatically handles arbitration between the GlobalFax and MegaPhone software.

To setup the software so the modem will determine what type of call is coming in, open the Telephone Setup control panel and select the **Auto-answer incoming calls after 4 rings** option. This selection directs the incoming call to the appropriate software, whether the call is voice or fax. Follow these steps to record the outgoing greeting your callers hear:

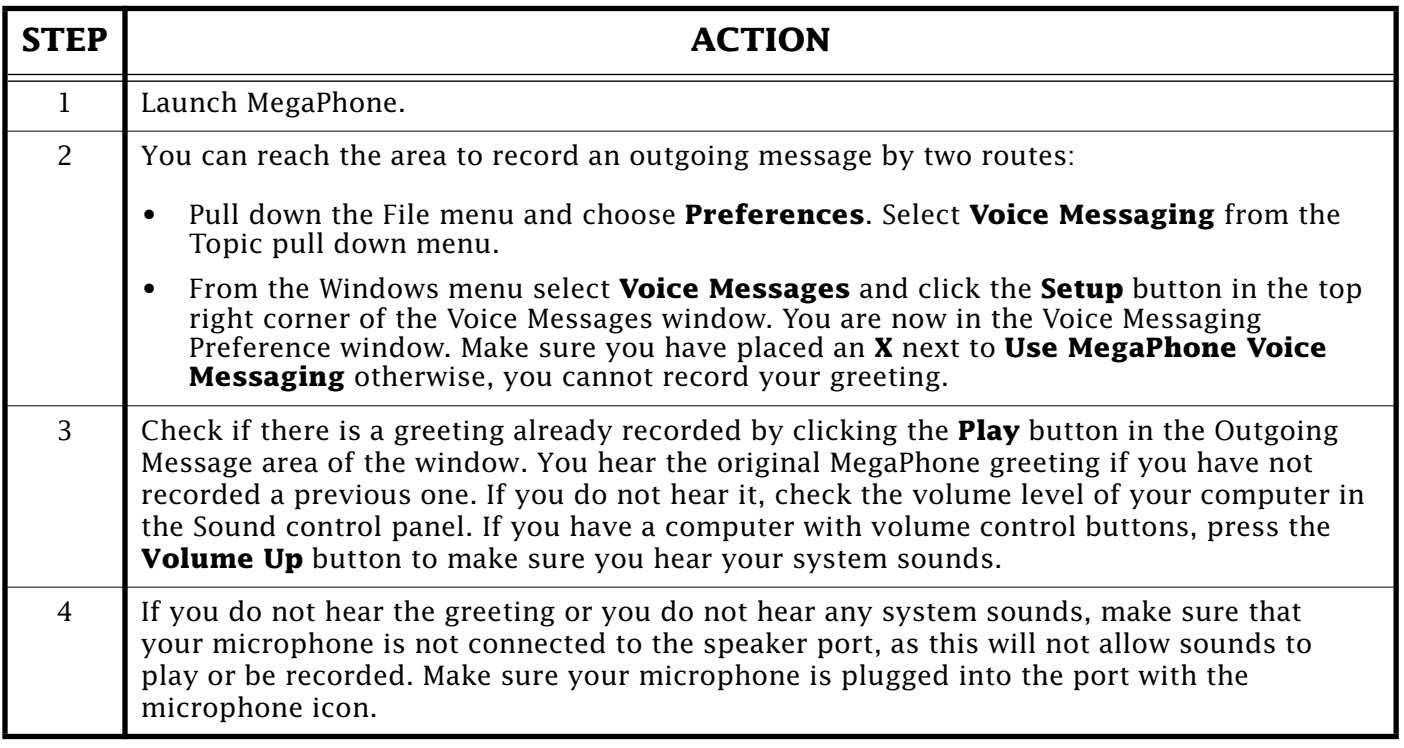

<span id="page-11-0"></span>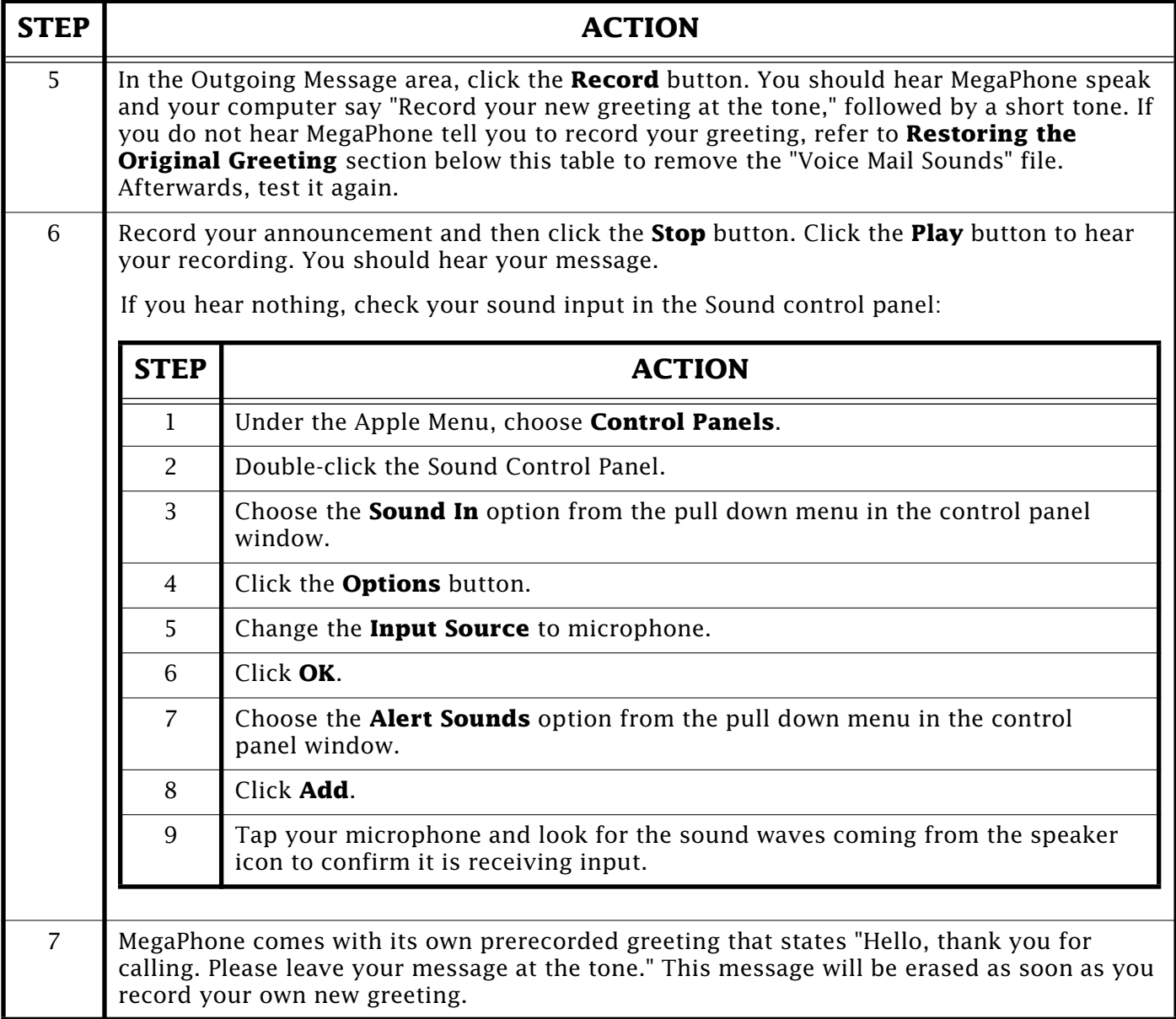

### **Restoring the Original Greeting**

If you would like to go back to the original greeting, quit MegaPhone and delete the file **Voice Mail Sounds** from your computer.

The file is located at the following path:

Hard Disk —> System Folder —> Preferences —> Cypress —> MegaPhone —> Voice Mail Sounds.

Move it to the Trash, empty the Trash, and then relaunch MegaPhone. A new Voice Mail Sounds file is created automatically. Please note that doing this erases any outgoing message you have recorded.

If you are still unable to record a greeting, reinstall M[egaPh](#page-0-0)one from your Macintosh Performa CD or Geoport Telecom Adapter Kit software.

#### Pg. 13

### <span id="page-12-0"></span>**Arabic or Hebrew May Freeze a StyleWriter 1200**

#### By Andrew Gonzalez

If you are using a StyleWriter 1200 and WorldScript I with Arabic or Hebrew resources, you may notice the following problem: Whenever you attempt to print, the computer seems to hang for several seconds after the print dialog closes. This happens when you try to **Print Window** (in System 7.1) or **Print Desktop** (in System 7.5).

This problem is caused by a known conflict between the WorldScript I software and StyleWriter 1200 v.2.0 software. Printing with the StyleWriter 1200 v2.0 printer driver freezes your 1-byte international system a few seconds after the print dialog box closes.

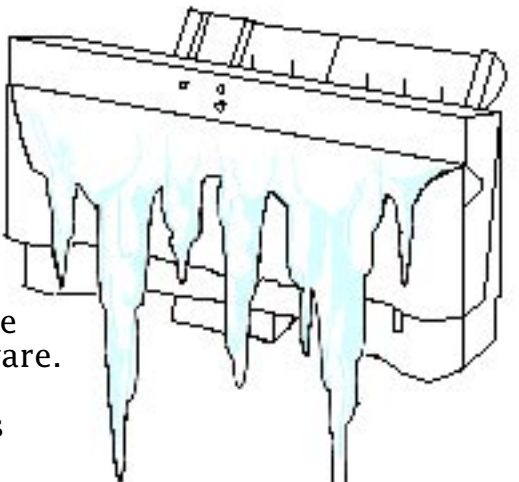

Your system becomes a 1-byte international system when you install the secondary language resources. These resources include the WorldScript I software. The system does not freeze when printing if WorldScript I is not installed, but then you will not be able to see or print Arabic or Hebrew properly. Only the Arabic and Hebrew Language Kits are affected by this conflict.

The problem was fixed in the StyleWriter 1200 v2.1 and also in t[he Col](#page-0-0)or StyleWriter 2400 v2.1 software which are both available from online services.

## **Why the DOS Compatibility Card Uses Less RAM Than Set in the PC Setup Control Panel**

#### By Mike Radowski

You can allocate half of the total physical RAM in your Macintosh computer to the DOS Compatibility Card using shared memory. However, the only choices for how much memory can be shared are the choices in the menu of the PC Setup control panel: **2, 4, 8, 16, 32**.

You cannot share Virtual Memory (VM) to the DOS Compatibility Card. For example, if the system only has 16 MB of physical RAM and you set VM to 32 MB, you can still only share a maximum of 8 MB of RAM.

There are two situations that must be kept in mind when sharing RAM between a Macintosh computer and DOS Compatibility Card:

- When changing the RAM allocation in the PC Setup control panel, you must restart the Macintosh before the RAM change takes effect.
- During startup, if you have several extensions or control panels that load before PC Setup, a reduced amount of RAM is available for the DOS Compatibility Card. For example, a large RAM Disk mounted at startup may allocate too much memory to itself before PC Setup loads. This will force PC Setup to reduce its memory allocation below the control panel setting. If this happens, you must evaluate whether all of your ex[tensio](#page-0-0)ns and/or control panels are necessary, and turn off the unnecessary items.  $\bullet$

## <span id="page-13-0"></span>**Modem Initialization Strings for MacPPP Access**

#### By Stephanie Hahn

This article lists some modem initialization strings for MacPPP access. This article does not have the initialization strings for every modem. It only lists those of which Apple has been notified. MacPPP requires you to know your modem's initialization string. If your modem is not listed in the following table, you should consult your modem manual, contact your modem vendor, or check with your Internet Service Provider.

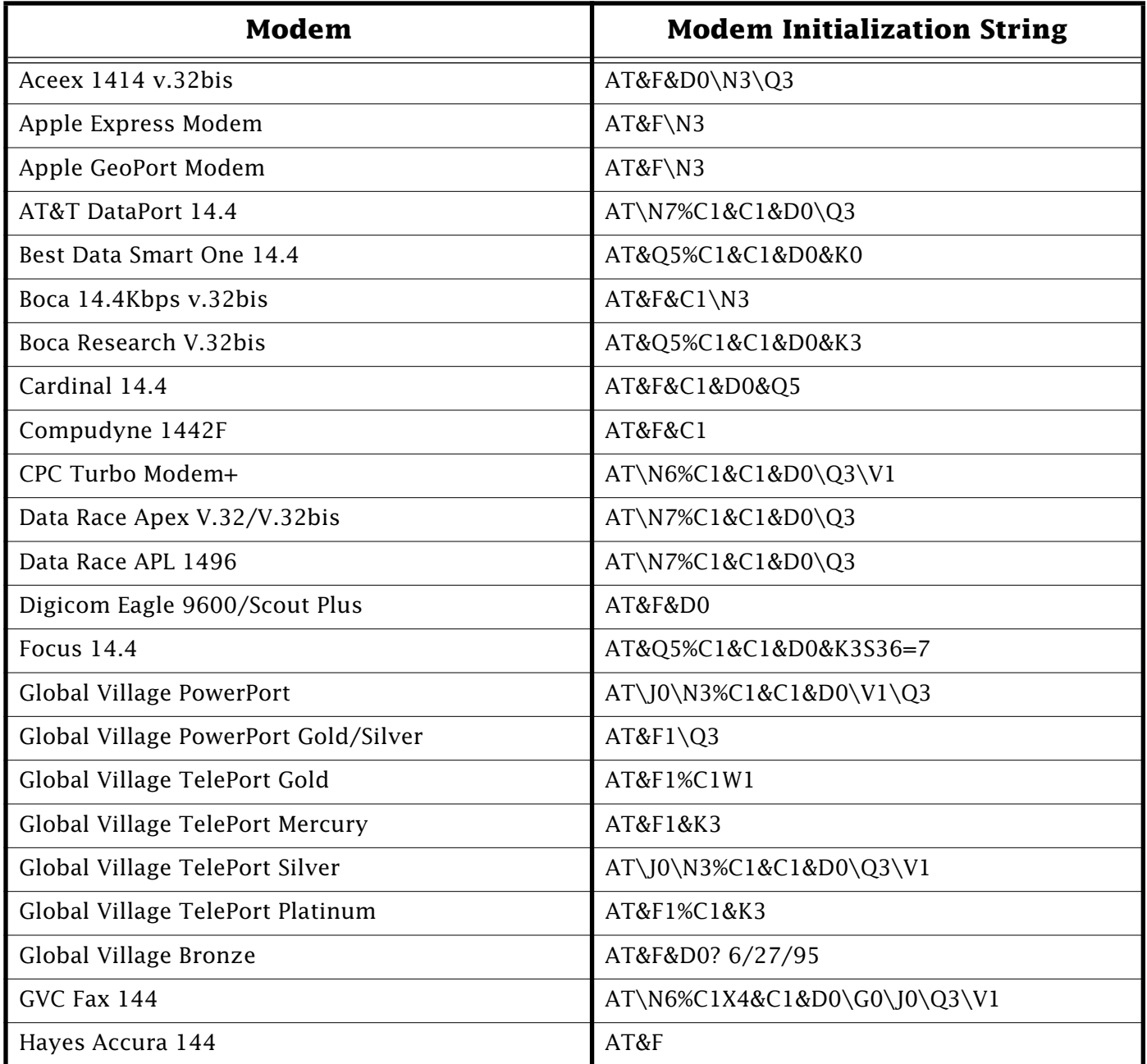

<span id="page-14-0"></span>**[...Continued from previous page](#page-13-0)**

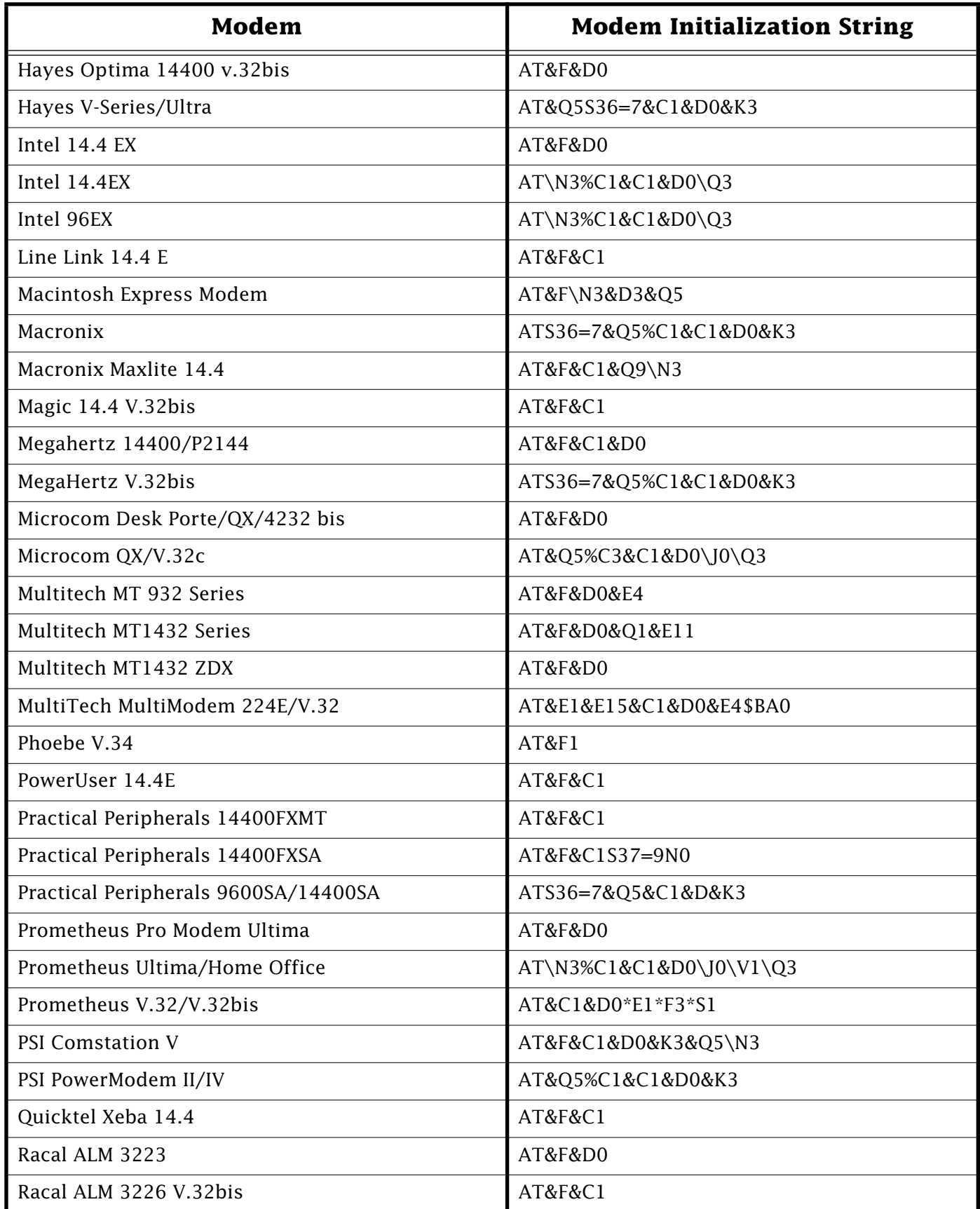

<span id="page-15-0"></span>**[...Continued from previous page](#page-14-0)**

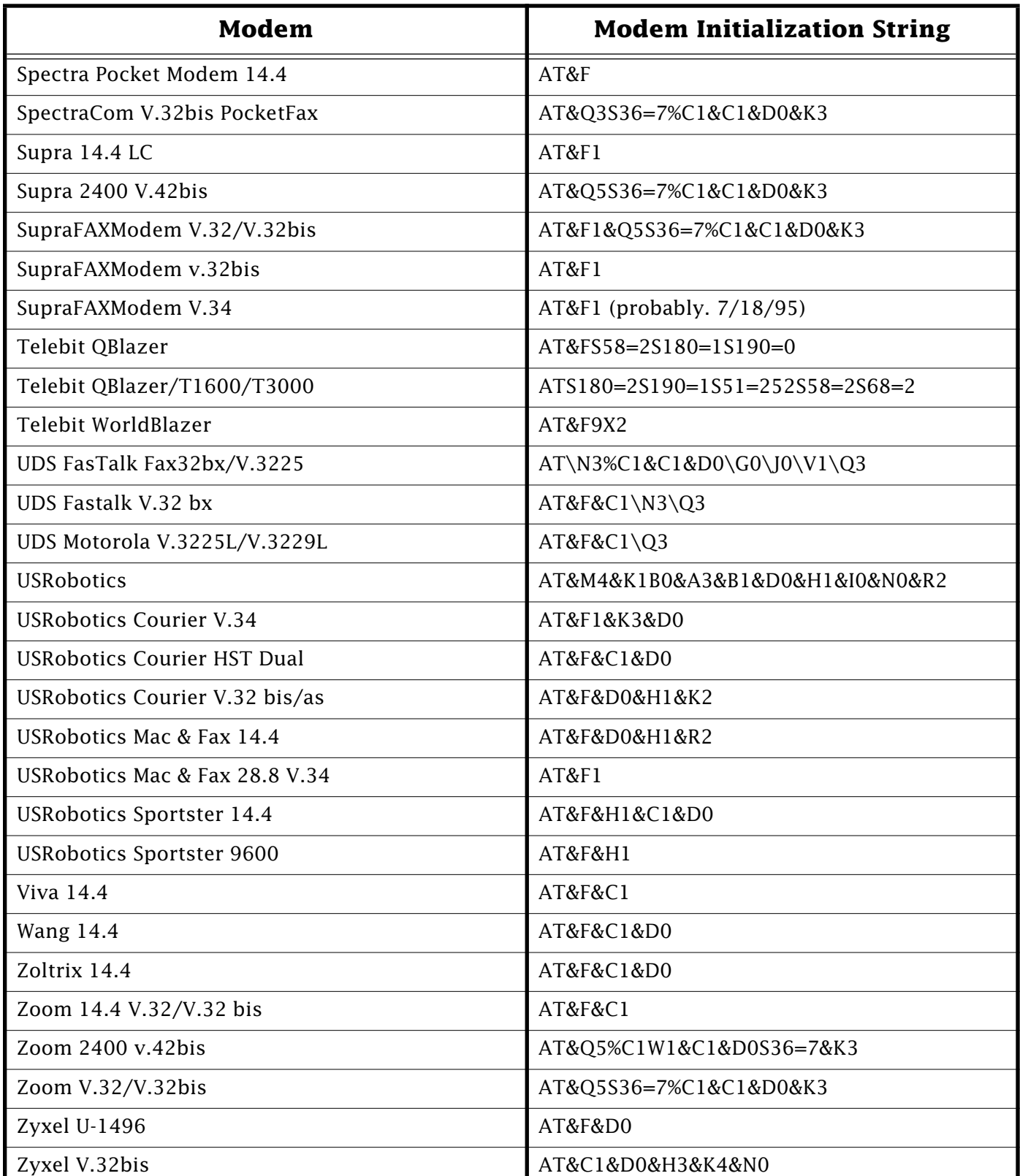

This article provides information about non-Apple products. Apple Computer, Inc. is not responsible for its content. Please contact the vendor of your modem for additional information and usage support.

#### Pg. 17

## **What to Do When Internal HD Format Cannot See IDE Drives**

#### <span id="page-16-0"></span>By Paul Rodriguez

If you have a Performa 6200 series computer, you may have noticed that you cannot run Internal HD Format when you start up from the included CD-ROM disc. You get a message stating that this software does not work on this hard disk. It tells you to use Apple HD SC Setup instead. Of course, Apple HD SC Setup does not recognize the hard drive because the Performa 6200 has an IDE hard drive.

A change was made to the way IDE hard drives are formatted during the manufacturing process. IDE drives now include partitioning information, which the Internal HD Format application does not recognize. When the Internal HD Format application checks the partitioning

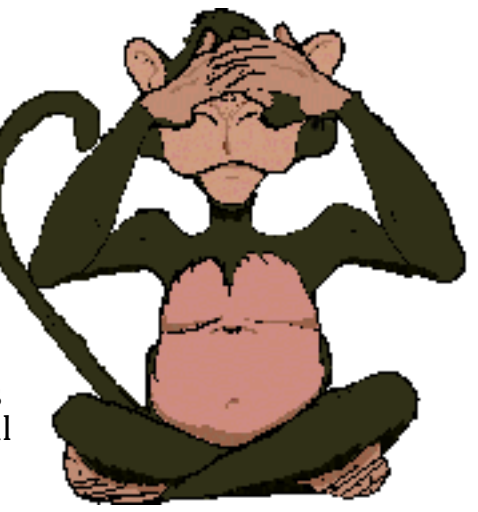

information, it does not recognize the format and, by default, reports that the hard disk is a SCSI drive, thus it displays the error message referring you to Apple HD SC Setup. This problem can occur on any IDE hard drive-equipped computer, including the Power Macintosh 5200 series, Power Macintosh 6200 series, Macintosh 630 family, and Macintosh 580 family of computers.

The Drive Setup utility that originally shipped on System 7.5.2 computers is able to correctly reformat these IDE hard drives without any problem. Drive Setup 1.0.2 is available on online services.

Once you have downloaded the file, you can use it to reformat your hard disk by following these steps:

**Warning!** Reformatting or reinitializing your hard drive erases all information on your disk. Make sure you have a backup of all files you may have created and any preinstalled software that came with your computer.

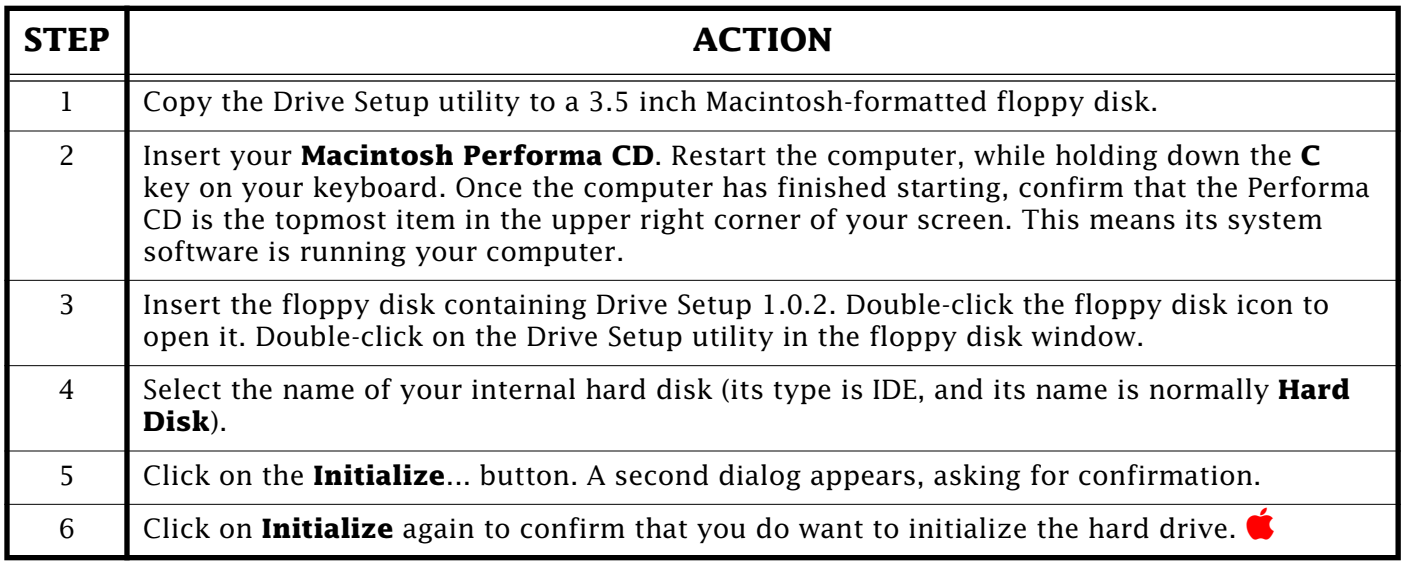

## <span id="page-17-0"></span>**New Apple Software Updates Posted Online**

The following Apple software updates have recently been released and posted on AppleLink, Compuserve, eWorld and Apple's Internet sites:

- **QuickTime 2.1 for Macintosh** —> Macintosh —> SSW —> OSS QuickTime 2.1 includes support for smoother video, sprite animation, CD-ROM AutoStart, 16-bit audio compression, and MPEG. It also includes the capabilities of the Apple Multimedia Tuner.
- **QuickTime for Windows 2.0.3** —> DOS/Windows There are two files: A Macintosh self-extracting archive of a Disk Copy 1440k DOS disk image and a DOS executable file. Note that QuickTime for Windows 2.0.3 must be licensed for distribution. If you have received QuickTime for Windows as part of an Apple or third-party product, you are licensed to install and use QuickTime for Windows on your computer. You MAY NOT redistribute QuickTime for Windows in any form without a distribution license from Apple Computer.
- **MoviePlayer 2.1**  $\rightarrow$  Macintosh  $\rightarrow$  Utilities MoviePlayer is an application you use to play and edit QuickTime movies. It requires QuickTime 2.1 or later.
- **Intelligent Battery Update 1.0.3** —> Macintosh —> SSW —> OSS The Intelligent Battery Recondition software consists of two parts: a system extension (**Intelligent Battery**, version 1.0.1) an application (**Intelligent Battery Recondition**, version 1.0.3). It fixes a problem with charging certain batteries in PowerBook 500 series computers.
- **Apple Telecom 2.3** —> Macintosh —> N&C —> Apple Telecom This software replaces Apple Telecom 2.2. Version 2.3 and adds support for PowerBook 190 and 5300 series computers.
- **52xx/62xx Diagnostic Utility** —> Macintosh —> Utilities This self extracting archive (SEA) file contains a diagnostic utility, ReadMe file, and a Q & A document which provides information on an issue with the PowerPC 603 microprocessor used in a limited number of Macintosh 5200 and 6200 series computers.
- **Apple Telecom/PC Card Modem** —> Macintosh —> N&C —> Apple Telecom This software replaces Apple Telecom 2.2. Version 2.3 adds support for PC Card Modem. Apple Telecom 2.3/PC Card Modem consists of 2 disks: Apple Telecom/PC Card Modem.sea and Apple Telecom Disk 1 and Apple Telecom 2.3 Disk 2of2.sea Fax Software.
- **System Enabler 403 1.0.2** —> Macintosh —> SSW —> System Enablers This version of the enabler adds support for the Macintosh LC 550.
- **Battery Tools 2.0** Macintosh —> SSW —> OSS This software is specifically for users of PowerBook 200 series (Duo) computers 210, 230, 250, or 270c who are running System Software prior to System 7.5 and are using Type III batteries. PowerBook 200 series computers running System 7.5 or later do not need this software to use Type III batteries.
- **Desktop Printing Software 1.0.3** —> Macintosh —> Printing SW —> OPS Fixes a problem on Power Macintosh computers [with O](#page-0-0)pen Transport installed and includes support for the Extensions Manager.

## **Macintosh Monitors – Screen Size, Pixels, and Page Rulers**

<span id="page-18-0"></span>From the Technical Information Library

Application programs may display a different page width on different Macintosh monitors. For example, a Macintosh Classic can display a Microsoft Works document up to 6.5 inches. A Macintosh LC with a 12-inch RGB monitor displays up to 6.5 inches.

This is because the page width on a Macintosh monitor is determined by the number of pixels available, not by the physical screen size. The Macintosh Classic (and other compact Macintosh 9-inch screens) and the 12-inch RGB monitor are 512 pixels wide. They display the same ruler length.

The 9-inch monitor is 342 pixels tall, while the 12-inch RGB monitor is 384 pixels tall. The 13-inch RGB monitor and the 12-inch monochrome monitor are 640 pixels wide and 480 pixels tall.

Here is a table of some monitors and the pixels per inch available:

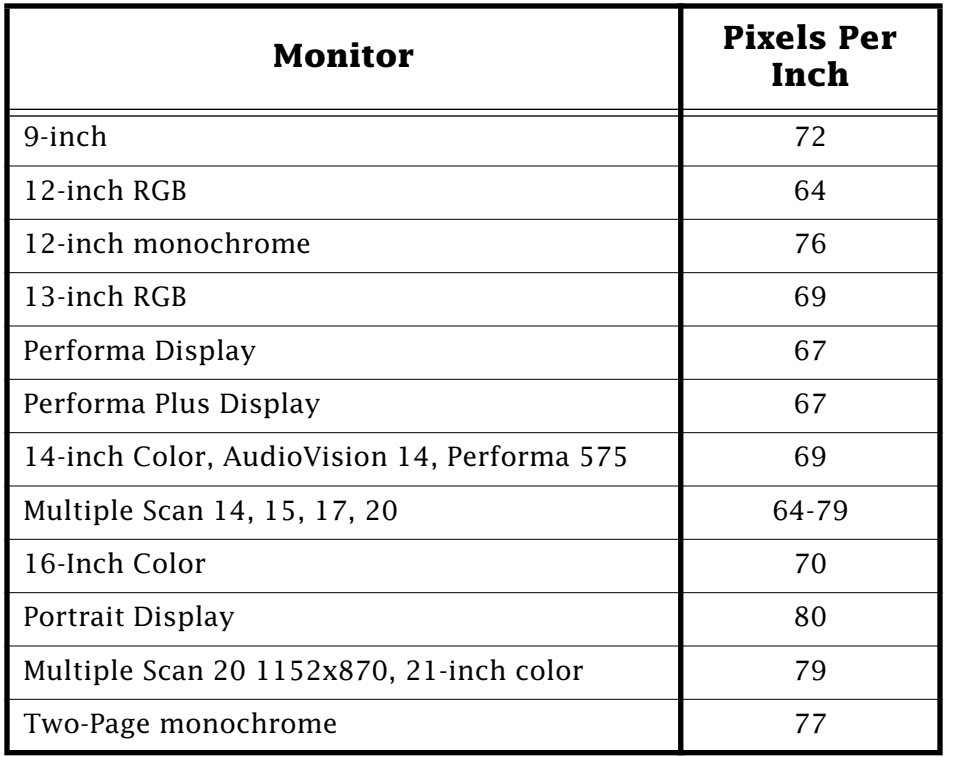

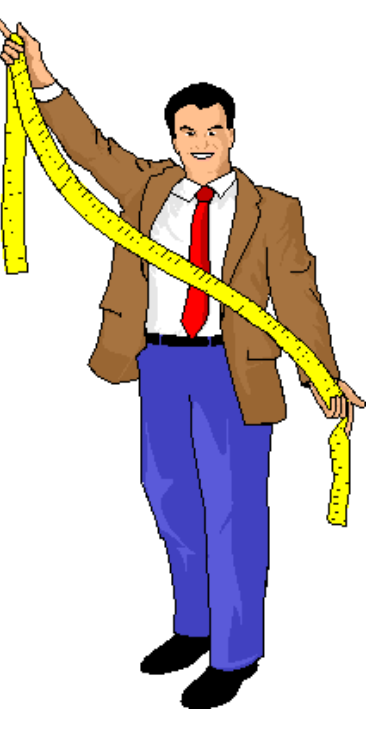

QuickDraw is based on 72 pixels per inch. Unless the application takes into consideration the monitor used, the displayed measurements on the screen use 72 pixels per inch. When the application considers the pixels available, the measured size of the displayed ruler varies according to the monitor.

Since all Apple printing devices take into consideration the 72 pixels per inch of Quic[kDraw](#page-0-0), they provide correct measurements shown on the screen-displayed ruler.

## Pg. 20 *Tell Us What You Think*

<span id="page-19-0"></span>Tell us what you think of the **Information Alley**. We want it to be as useful for you as possible. Your feedback will help us reach this goal. Please fill out this form and fax, mail, or e-mail it to the address at the bottom of this page.

#### **Content**

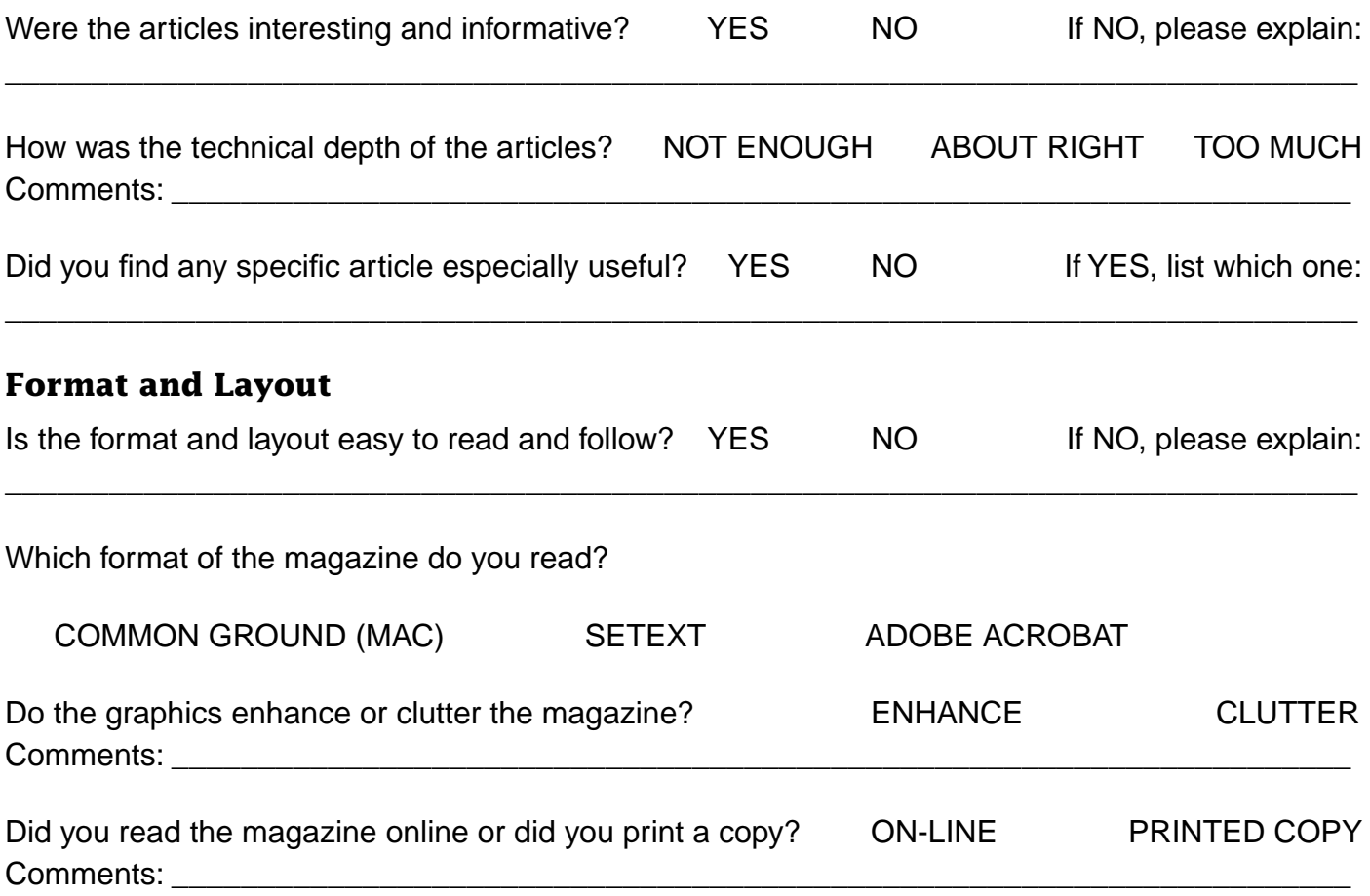

Please describe ways in which the **Information Alley** could be improved, or give us your ideas on future articles.

 $\_$  ,  $\_$  ,  $\_$  ,  $\_$  ,  $\_$  ,  $\_$  ,  $\_$  ,  $\_$  ,  $\_$  ,  $\_$  ,  $\_$  ,  $\_$  ,  $\_$  ,  $\_$  ,  $\_$  ,  $\_$  ,  $\_$  ,  $\_$  ,  $\_$  ,  $\_$  ,  $\_$  ,  $\_$  ,  $\_$  ,  $\_$  ,  $\_$  ,  $\_$  ,  $\_$  ,  $\_$  ,  $\_$  ,  $\_$  ,  $\_$  ,  $\_$  ,  $\_$  ,  $\_$  ,  $\_$  ,  $\_$  ,  $\_$  ,

#### **Personal Information (optional)**

Please let us know who you are in case we have questions about your suggestions or comments.

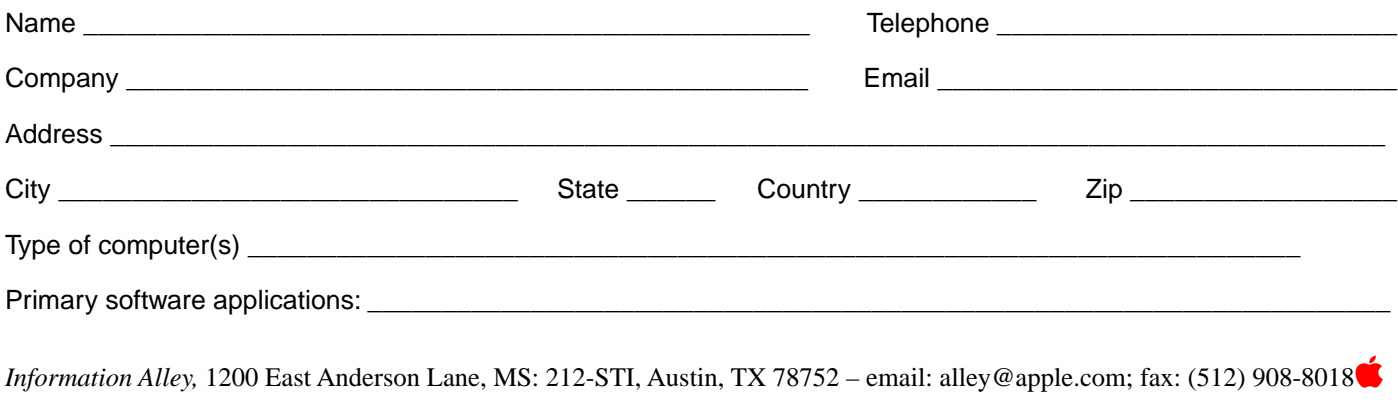